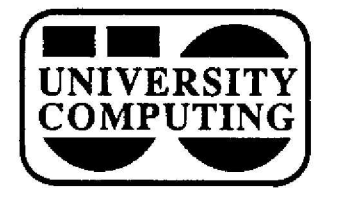

# **COMPUTING COMPUTING NEWS**

**May, 1989 The Computing Center University of Oregon Eugene, Oregon 97403 Vol. 4 #8**

# **Online Catalog Debuts**

# **Browse Library's Catalog With JANUS**

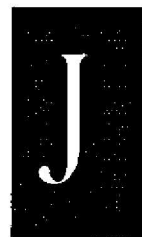

**ANUS, the online catalog system that enables** campus users to search U of O Library holdings from their workstations, is now **available on UOnet, the campus network. The** system contains information on approximately 550,000 books, journals, videotapes, and sound **recordings currently found in the Library' <sup>s</sup> collections or on order. It also provides up-to-**

date information on which issues of journals have been **received.**

**JANUS is a full-screen, menu-based program. It is designed to be used most effectively on DEC-standard VT terminals (VTI00, VT320, etc.), VT compatibles, and** from other terminals. Typical microcomputer software that **can be used with JANUS includes Kermit (versions 2 .29 and later) for IBM PCs, Red Ryder for Macintoshes, and NCSA Telnet for networked PCs and Macintoshes.**

## *Accessing JANUS*

**The command sequence for running JANUS varies ,** depending on how you normally access UOnet:

- **• Via terminal server Type UOnet> connect janus**
- **Via modem or hard-wired connection and the Gandalf Switch - Respond to the "enter class " prompt by typing enter class uonet UOnet connect janus**
- **• Networked mini- or microcomputer The command you issue depends on which network software you are using. For example, to access JANUS from NCSA Telnet on a PC, type**

**C.\> teinet janus**

• If you happen to be logged in on the VAXcluster, you **can type**

#### **\$ telnet janus**

**JANUS's UOnet node name is janus, and its formal network address is janus.uoregon.edu.**

## *How to Use the Progra m*

**Once you've accessed JANUS, you may be asked to log in. If so, log in as user janus. You won't be asked for a password, but you will have to specify your terminal type . A** typical JANUS dialog will look something like this:

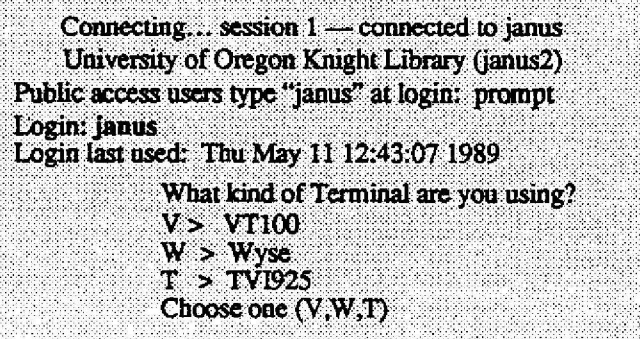

**Choose the letter that best describes your workstation .** You'll then be asked to confirm your terminal type. After you respond, the top-level menu will be displayed:

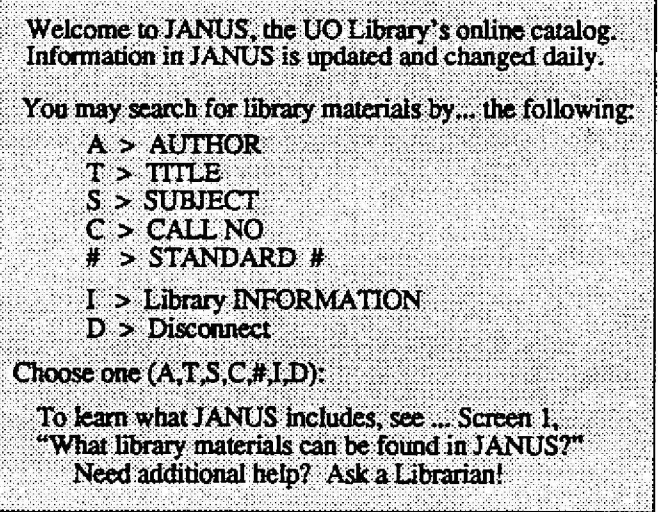

**You may initiate a search by typing the appropriate lette r (a, t, s, etc.). JANUS prompts you for selection information and displays a list of qualifying entries . Commands** displayed at the bottom of the screen enable you to narrow **the selection and, eventually, browse a summary of a particular document.**

**You may continue with additional searches by typing n to return to the top-level menu screen. When you're finished** with a JANUS session, return to the top menu screen and **type d to leave JANUS and disconnect You may notice tha t the screen continues to display boldface type. If you wish to eliminate the boldface, log off and start again .**

**If you have further questions about using JANUS, call a reference librarian at x3053 .**

## **IBM 4341's Days Numbered**

#### **Administrative Systems Convert to VAX**

**Conversion from the IBM 4341 to the VAXcluster is now well underway . Most academic applications of the 4341 have already been moved to the VAX 8800, with the remainder to move before July 1, 1989.**

The University has acquired the SCT Banner Student **Information System to rim on the VAX 6230 . Meanwhile, the current student information system and other administrative applications are being moved to the VAX 6230. To keep costs down, the 4341 configuration will be maintained at the minimum level necessary to operate administrative applications that are not yet converted .**

**You may direct questions about the conversion to Gordon Ashby at x4394 .**

#### **Software Phaseouts**

**Effective July 1, 1989, the following software packages will be removed from the IBM 4341 :**

**CMS Software**

**COBOL Interactive Debug FORTRAN Interactive Debug VS FORTRAN Compiler/Library WATERLOO C**

**VS1 Software FORTRAN IV FORTRAN IV Library**

**While FORTRAN Ioad modules will continue to run, users will no longer be able to compile and Iink FORTRAN programs after July 1 . ■**

# **Micro Deals Multipl y**

#### **Price Breaks Continue**

**Vendors are continuing to offer additional price breaks through the University's discount Microcomputer Purchase Plan. Zenith and IBM have announced special promotion s** for selected products and product bundles through June **30th.**

**All Zenith laptops are reduced \$100 to \$500, and prices are cut on their 286-based desktop products. The IBM PS/2 bundle promotions announced last month are an even better deal now that other IBM equipment prices have increased slightly .**

#### **Zenith, Apple Products Added**

Zenith's new Z-386133 desktop system, with a 33-MHz **80386 processor and 2-megabyte RAM, is now available through the Microcomputer Support Lab. New Apple**

**products include an external Floppy Disk High Density Drive (FDHD) for Mac SE/30's and Mac IIcx's, and new internal 20SC and 40SC hard disks for the Mac Ilcx . The FDHD reads and writes in Macintosh Apple II ProDos, MS-DOS, and OS/2 formats.**

For more detailed information, call or stop by the Lab **(Room 202 Computing Center, x4402).**

# **STAT** CORNER

#### **BMDP, Volume 2, Finally Arrives**

**Volume 2 of the 1988** *BMDP Statistical Software Manual* **is now available . To order a copy, call BMDP at (213) 479-7799, or write**

**BMDP Statistical Software, Inc. 1440 Sepulveda Blvd. Los Angeles, CA 90025**

**Their FAX number is (213) 3I2-0161 .**

#### **Selecting the Right Statistical Technique**

People often have difficulty determining which **statistical package will best analyze their data. While no book can ever entirely replace sound statistical judgment, we've found one that can aid the decision-making process : the University of Michigan's** *Guidefor Selecting Statistical Techniques for* **Analyzing** *Social Science Data, 2n d Edition, by* **Frank M. Andrews, et al (softcover. 70 pps. , ISBN 0-89744-274-3).**

This manual guides readers through a step-by-step **"decision tree," ultimately suggesting the test best suited t o their individual situations. The** *Guide* **also provides references for more esoteric tests .**

**Copies of the** *Guide* **are available from the University of Michigan. Address inquiries to**

**Survey Research Center Institute for Social Research University of Michigan Ann Arbor, MI 48106**

**-** *Joe St Sauver*

*Computing News* **is published monthly during the academic year by the Office of University Computing ,** Computing Center, University of Oregon, Eugene, OR **97403. Telephone: (503) 686-4394**

**Newsletter** *Editor :* **Joyce Winslow** *Editorial Advisor:* **David Ulrich**

**You may reprint articles from** *Computing News,* **provided you credit the source.**